## **How to sign up for a new My Own Church account**

**Creating a user account is a one-time process**. This process requires the submission of personal details to verify your identity. It takes just a few minutes to complete:

1. In your web browser, enter [https://losangeles.parishsoftfamilysuite.com](https://losangeles.parishsoftfamilysuite.com/)

The ParishSOFT Welcome screen is displayed: Welcome! Sign In Below Username.\* For security purposes - we only support the following browsers: IE 8.0+, FireFox 3.0+, Safari 3.0+ and Chrome 2.0+. Password.\* Login If you do not have any of these installed on your system you must install or upgrade to one of them before you can login. New User? Lost password? Use of this software, website, and services is subject to the Terms of Use

2. Click the **New User?** link to display the **New User Registration Form:**

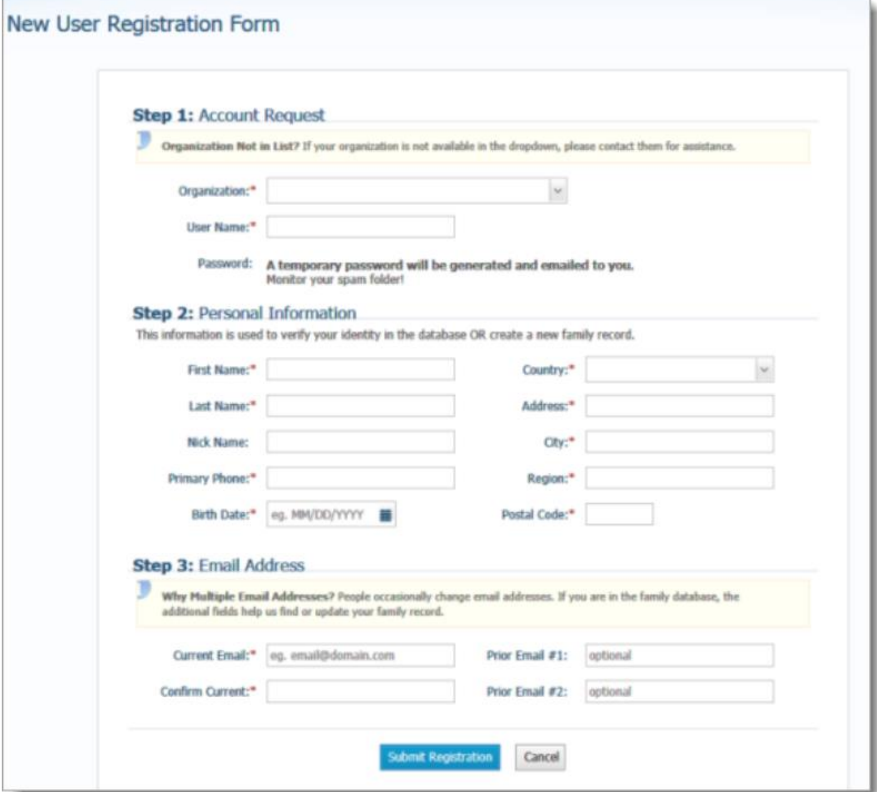

3. Complete Steps 1 - 3 on the form. Required fields are marked with a red asterisk: \*.

Select **Our Lady of the Rosary Roman Catholic Church**, Paramount in the Organization/Church list.

- 4. Click **Submit Registration**.
- 5. The application attempts to verify your personal information.
	- o **If the application can verify all of the information in your registration request**, it displays a confirmation message to inform you that your registration was successful.
		- 1. The application also sends an email containing your login credentials (username and a temporary password) to the email address you provided in your registration.
		- 2. After you receive the email, log in to your account. Check your **Spam or Junk E-mail** folder if the email does not arrive within a few minutes after you submit your request. For login instructions, go to **[How to](https://support.parishsoft.com/hc/en-us/articles/115003552471)  [log in to My Own Church](https://support.parishsoft.com/hc/en-us/articles/115003552471)**.
	- o **If the application cannot verify all of the information in your registration request**, it displays an acknowledgment message to notify you that your registration was received. **Your registration request is put on hold** until an administrator can personally review it.
		- 1. Review time varies, but the process is **typically completed within three days**. Upon approval, you will receive an email containing your login credentials (username and a temporary password).
		- 2. Check your **Spam or Junk E-mail** folder if the email does not arrive within that time frame.
		- 3. After you receive the email, log in to your account at [https://losangeles.parishsoftfamilysuite.com](https://losangeles.parishsoftfamilysuite.com/)

o

If you need assistance resolving the problem, please contact your Parish Office or Administrator for support.